# $3.1$

CATP-Auto

CATP-Auto

 $(1)$ 

Microsoft Excel excel excel excel excel excel excel excel excel excel excel of  $\sim$ 

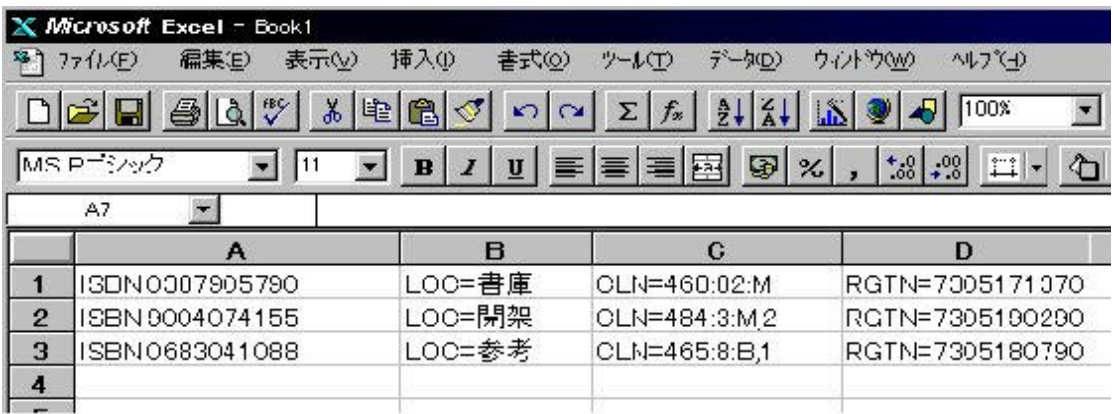

 $($   $)$ (\*.txt)

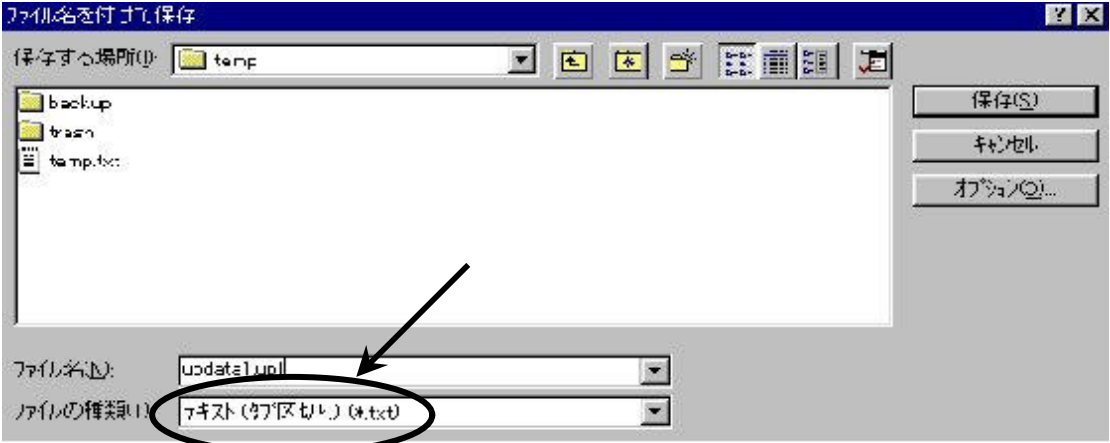

Excel でんしんしん アップロードファイル しゅうしゅうしょう

**(2) CATP-Auto** 

#### CATP-Auto

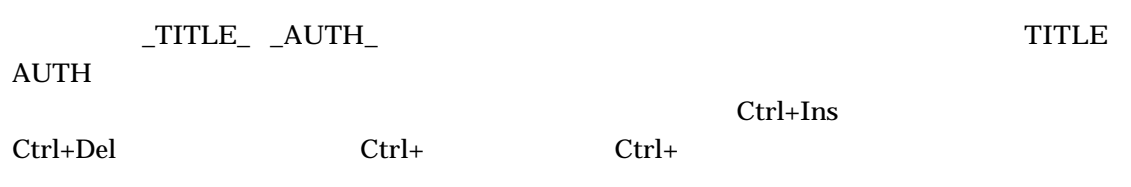

 $3.1(1)$ 

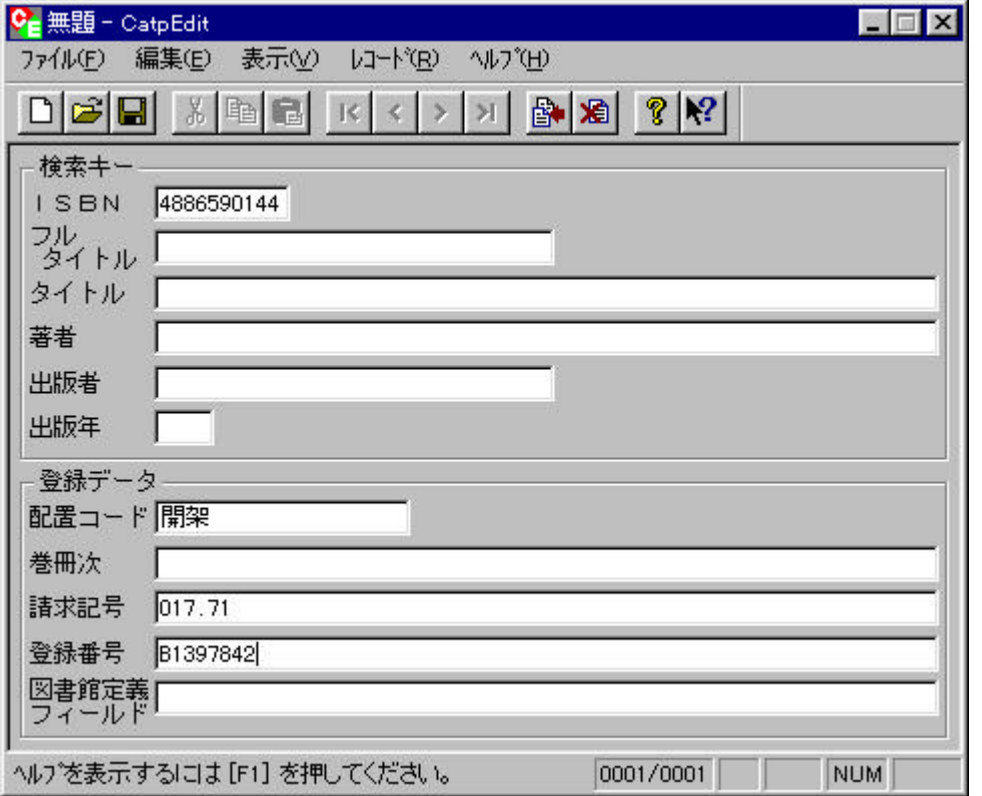

 $3.1(2)$ 

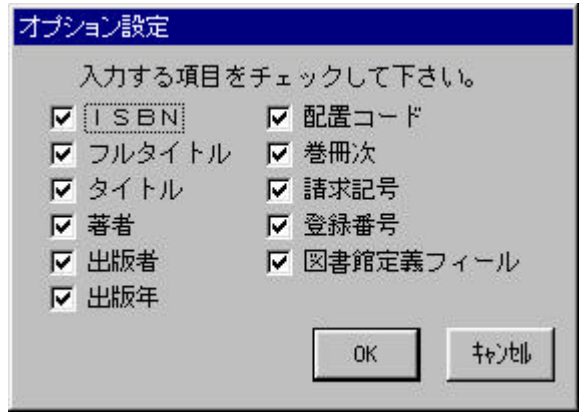

**(3)** その他の方法によるデータ作成

 $(1)$   $(2)$ 

Microsoft Word

 $(CRLF)$   $/^*$  ...  $/*$ 

ISBN:0387905790' LOC==書庫' CLN=468:82:M' RGTN=7305171370¶ ISBN:9004074155' CLN=484:3M2' RGTN=7305190290¶ ISBN:0683041088 VOL=Vol.1' CLN=465:8B,1' RGTN=7305180790¶  $\begin{array}{ccccccccccccc} \text{FTITLE:} & & & \text{LOC=} & & \text{Vol=} & & \text{CLN=484:6N'} & & \text{RGTN=7305078730} \end{array}$ FITTLE:  $\text{LOC} = \text{LOC} = \text{VOL} = \text{CIN} = 4531907 \cdot \text{E}$ ' RGTN=7305075690¶ FTITLE: TEAR:1966' LOC= ' VOL=2' CLN=484:038H,2 ' RGTN=7305041740¶ FTITLE:plant biochemistry AUTHBonner' CLN=471:4B' RGTN=7305072330 FTITLE: CLN=452:1208K,1' RGTN=7305039770¶ ISBN:0126240051' VOL=vol.5' CLN=464:M5' RGTN=7305173060' /\*

 $(1)$ 

 $($  ) FIITLEKEY:

区切り記号には、:(コロン) ::(ダブルコロン) ;(セミコロン) ;;(ダブルセミコロン)の4種類

' → タブ記号

 $\mathbb{I}$ 

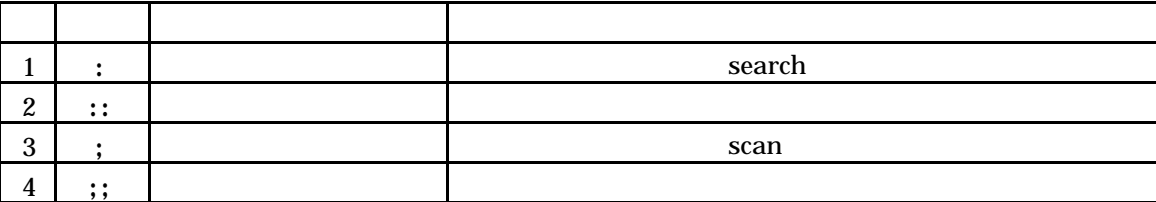

( ) FIITLEKEY:  $\blacksquare$ FTI TLEKEY:

**AUTHKEY** 

 $3.2$ 

 $\bf search$  and  $\bf search$ 

 $scan$ 

AUTH ED

( 3) FIITLEKEY:  $AUIH$  AUTHEY::

**(2)** 

 $=(\begin{array}{cc}\n-1 & -1\n\end{array})$  ==(

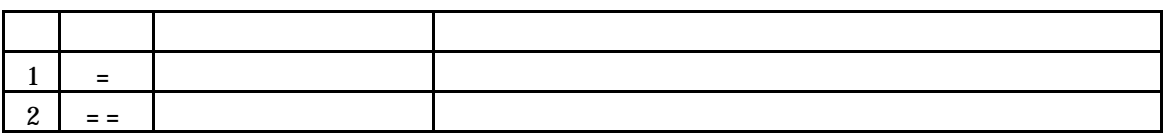

 $\omega$ 

( 4) RGTN=8329401 LOC=  $\text{C1N=@}$ 

**(3)** 動作指示コマンド

\*delete\* \*getdelete\* \*getupdate\*

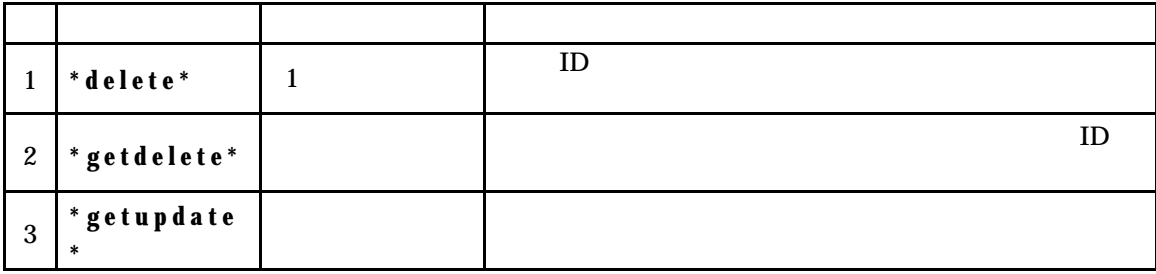

CATP-Auto 1  $\blacksquare$ 

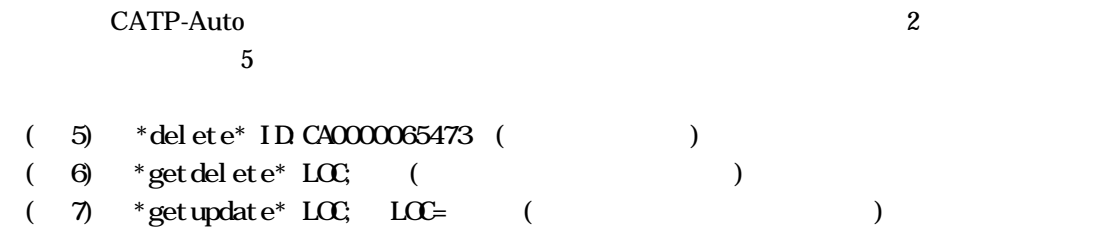

- **(4)** コメント行  $/^*$  ...  $\sqrt{*}$  ...
- $(8)$  /\*

## 3.3 CATP-Auto

#### CATP-Auto

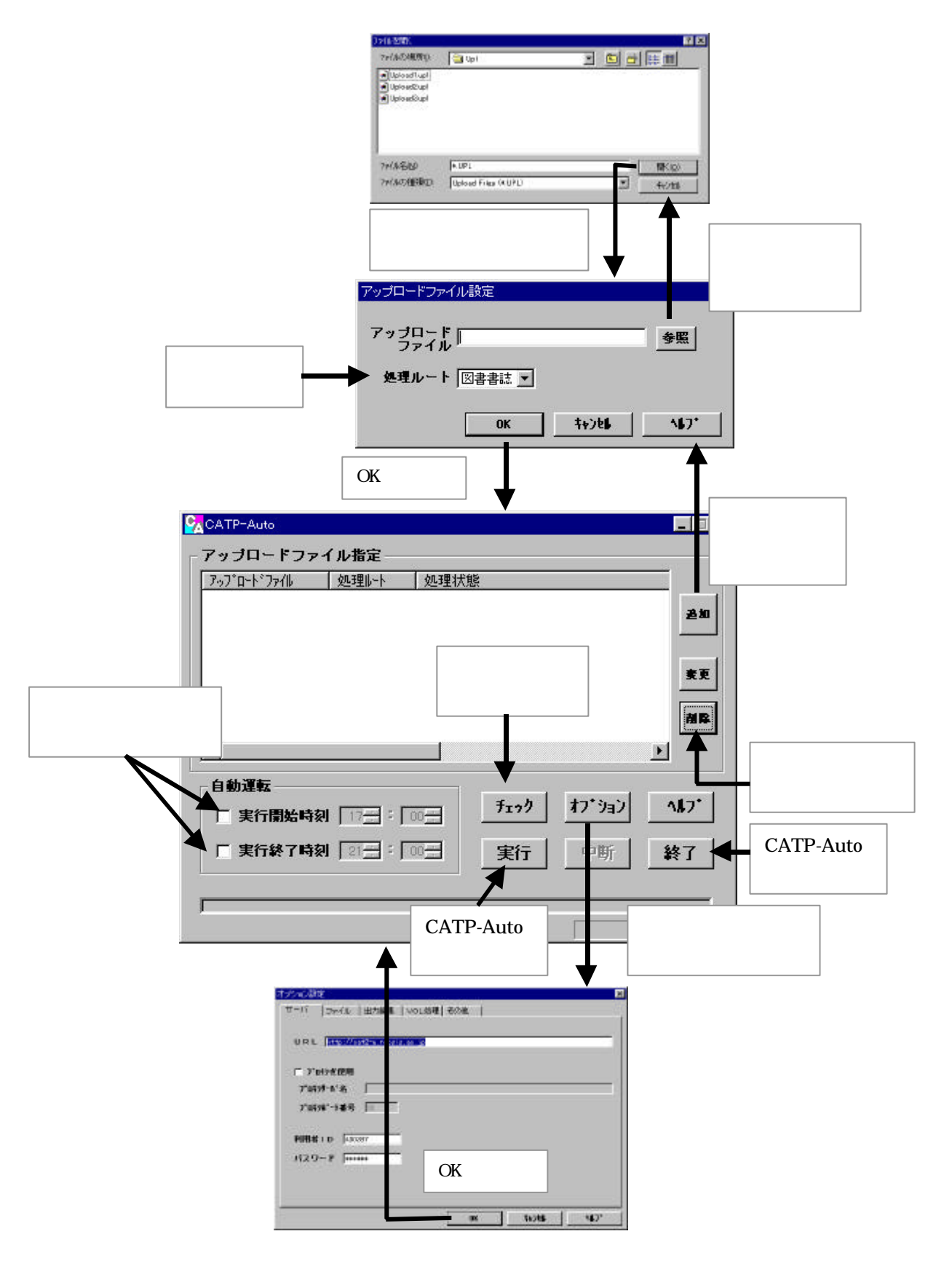

## **(1)** CATP-Auto

CATP-Auto を起動すると、下の画面が表示されます。この画面が、CATP-Auto の実行をコン

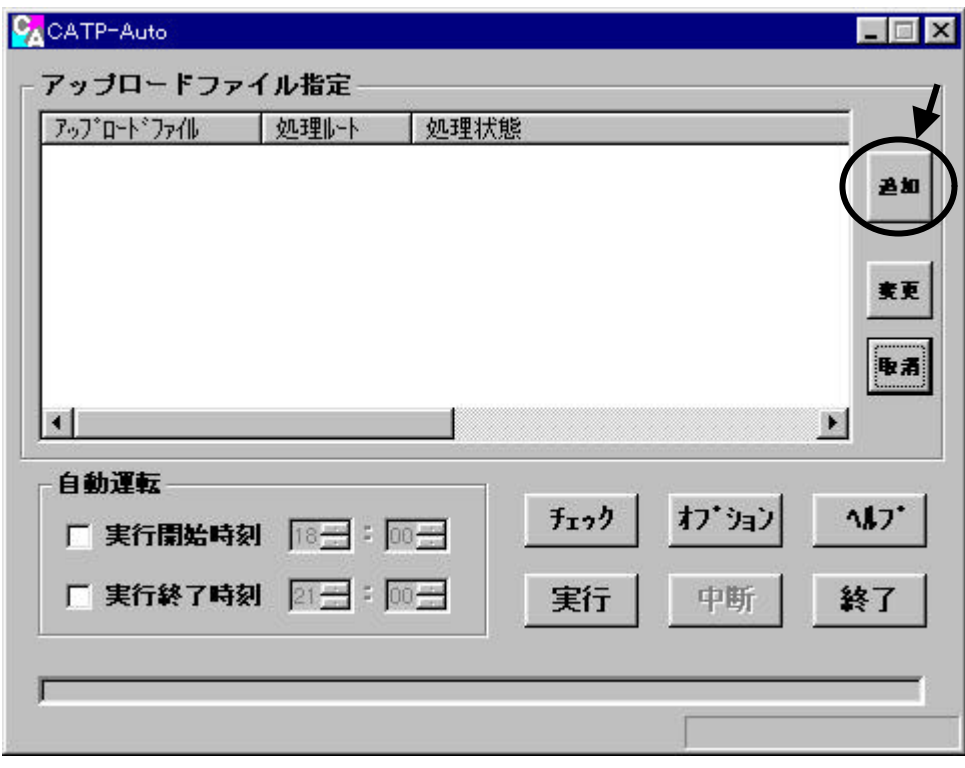

 $2.2$ 

 $(2)$ 

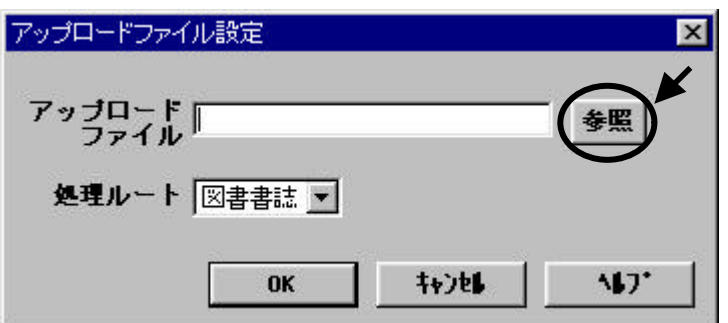

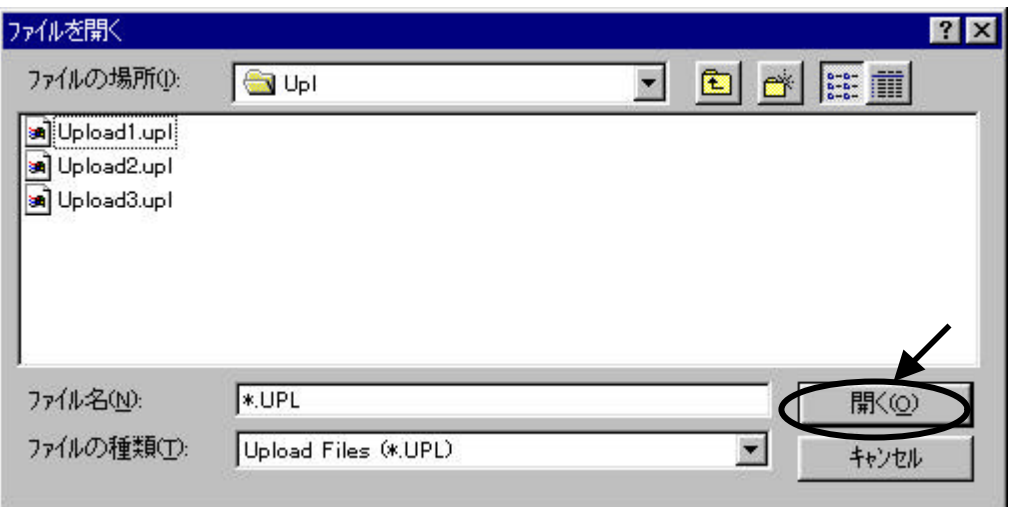

 $\rm OK$ 

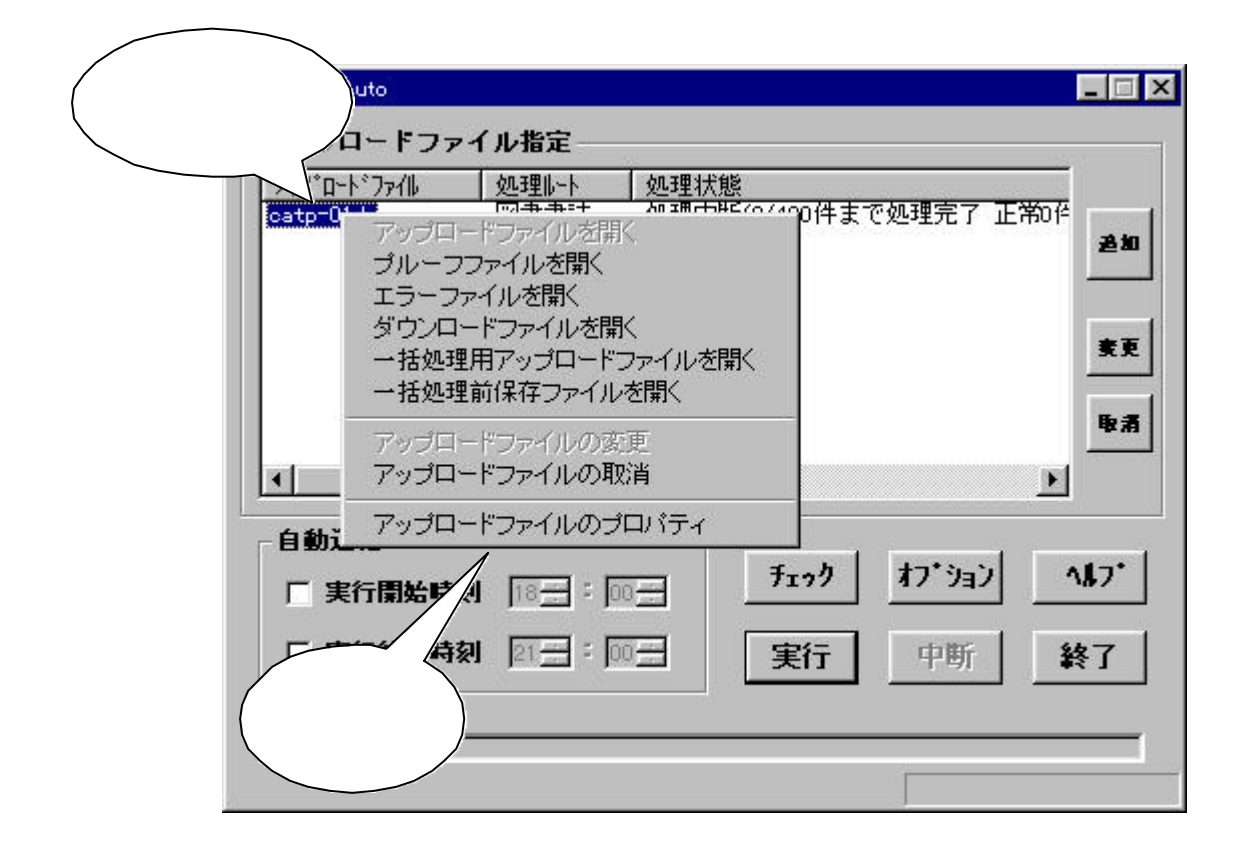

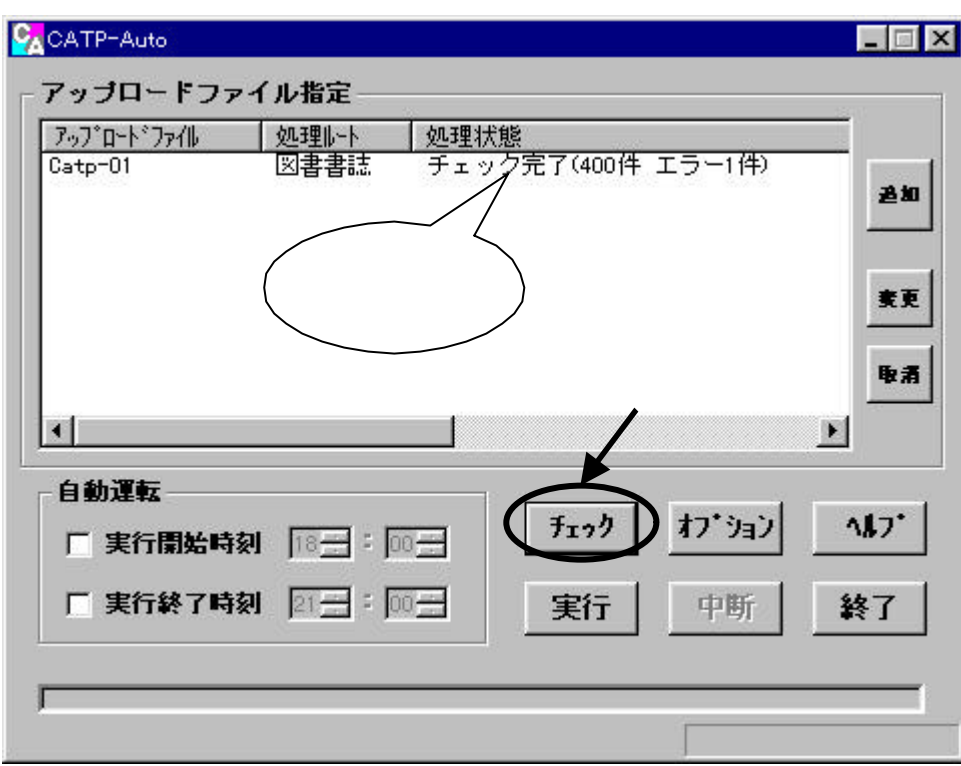

 $(4)$ 

 $CATP$ -Auto

**(5)** 処理の実行・中断・終了